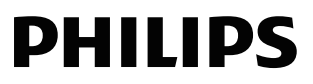

Reproductor de DVD

EP200

# Manual del usuario

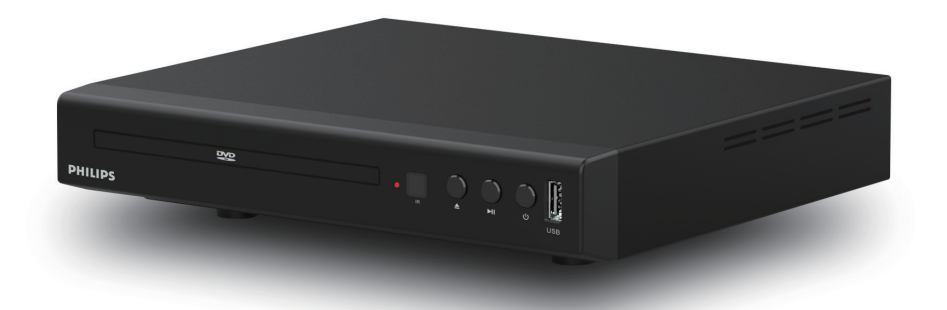

Registre su producto y obtenga asistencia en www.philips.com/support

<span id="page-1-0"></span>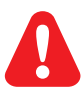

Antes de conectar el reproductor de DVD, lea y entienda todas las instrucciones que lo acompañan.

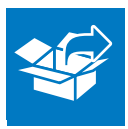

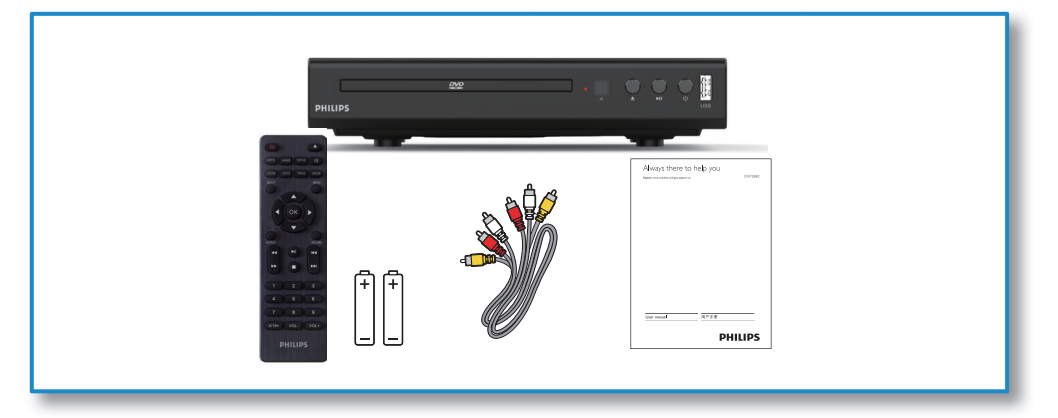

1

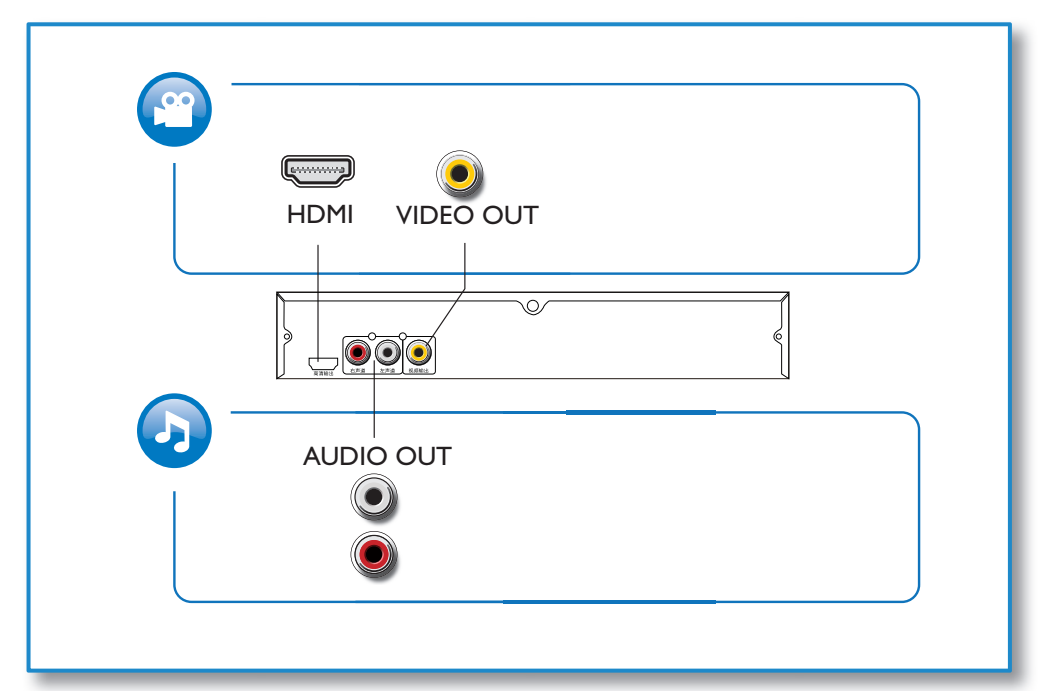

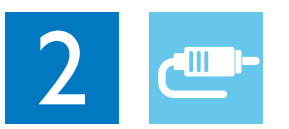

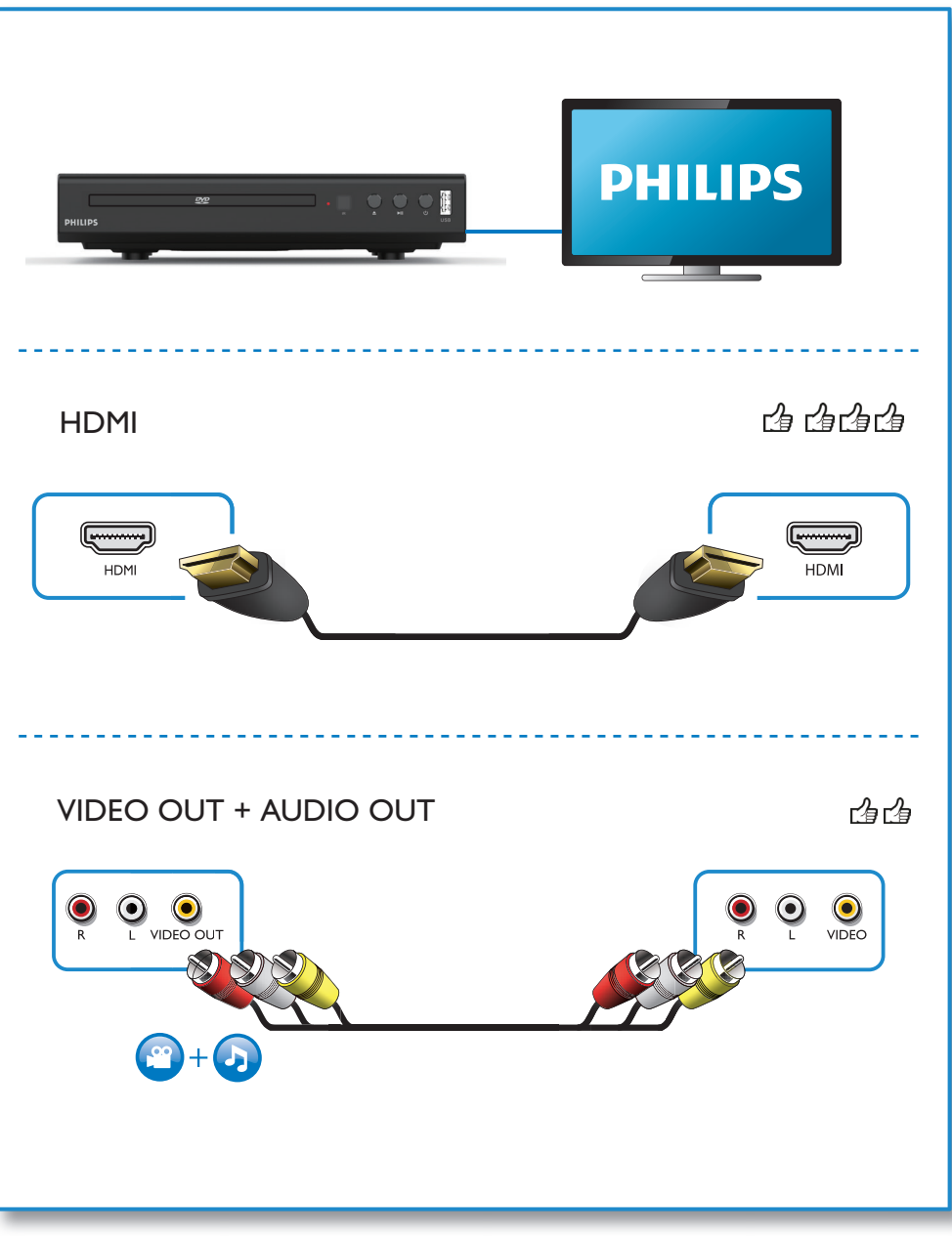

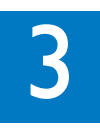

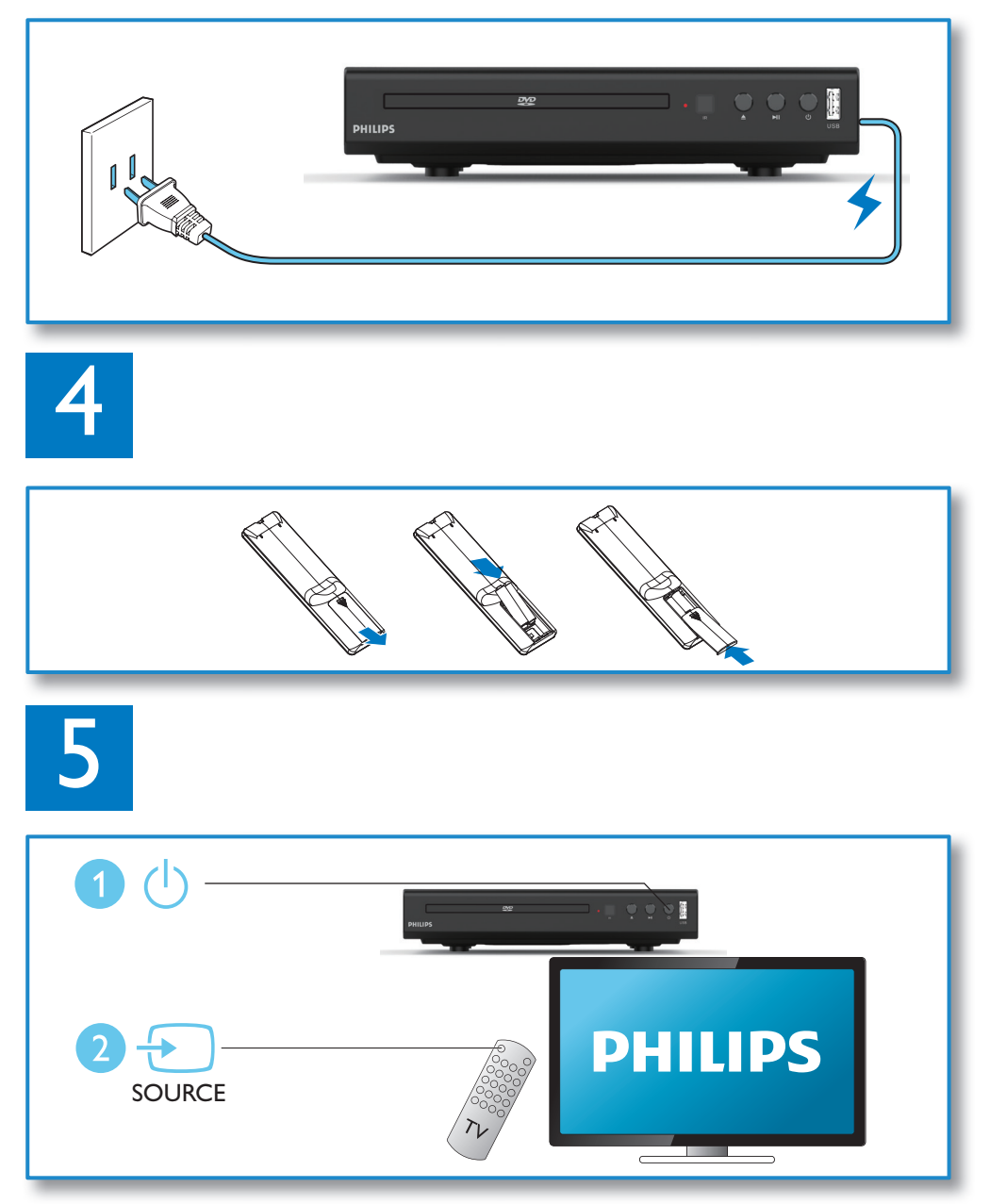

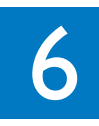

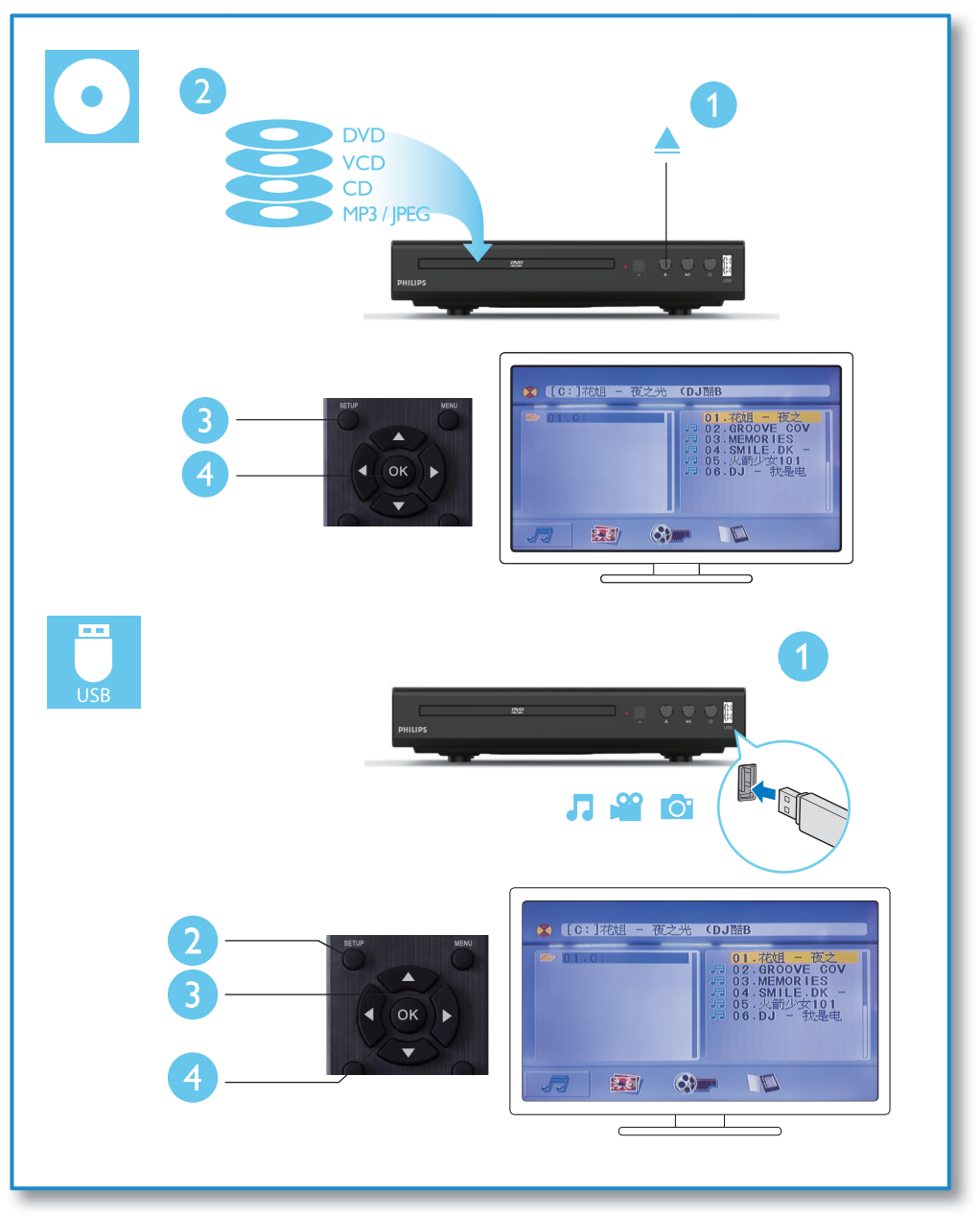

## Contenido

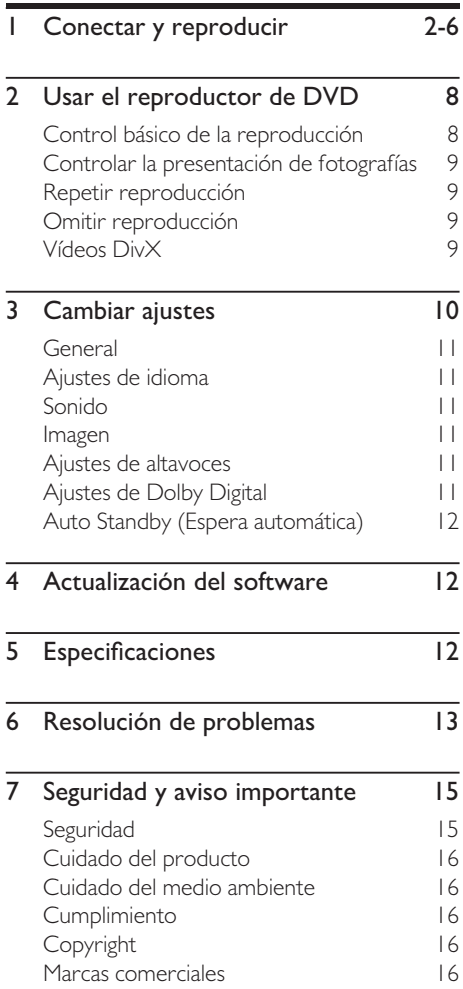

## <span id="page-7-0"></span>2 Usar el reproductor de **DVD**

Felicidades por su compra; ¡le damos la bienvenida a Philips! Para aprovechar al máximo el soporte que Philips le ofrece, registre el producto en www.philips.com/welcome.

## Control básico de la reproducción

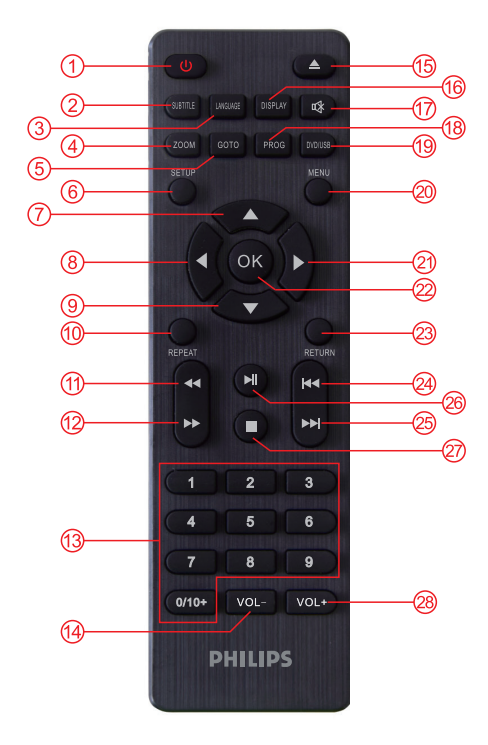

Durante la reproducción, pulse los botones siguientes para controlar el reproductor.

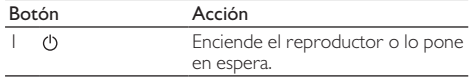

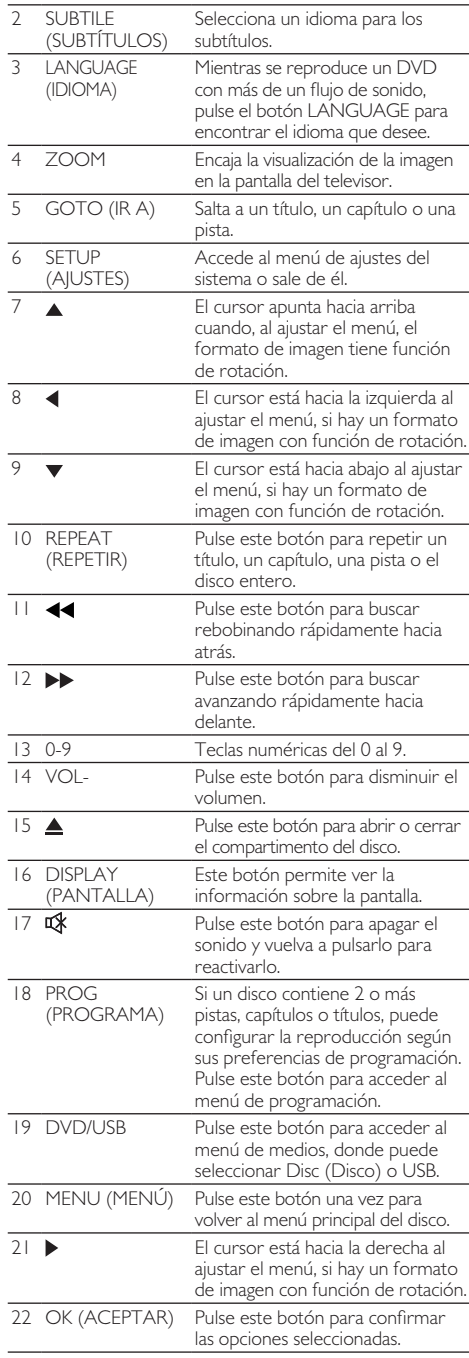

<span id="page-8-0"></span>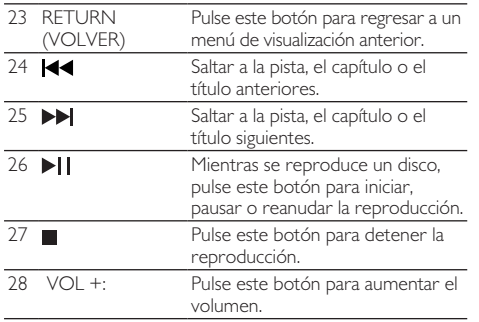

## Controlar la presentación de fotografías

Durante una presentación de fotos, utilice el control remoto para controlar la reproducción.

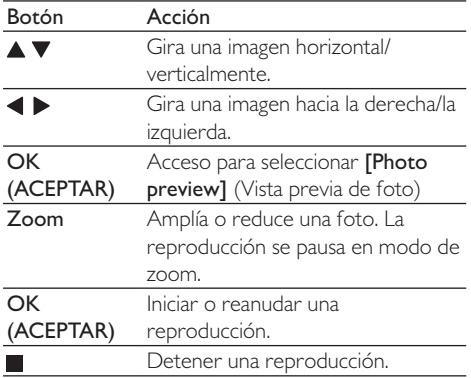

### Repetir reproducción

Durante la reproducción, pulse REPEAT (REPETIR) varias veces para seleccionar una de las opciones de repetición de la reproducción.

- Repetir el título, el capítulo o la pista actuales, o todo el disco.
- Repetir todo el contenido de un disco o un dispositivo de almacenamiento USB.
- Para cancelar la repetición de una reproducción, pulse REPEAT (REPETIR) hasta que se muestre [Off] (Desactivado).

## Omitir reproducción

Es posible omitir la reproducción de un título, un capítulo, una pista o un tiempo en cualquier momento.

- Durante la reproducción, pulse GOTO (IR A). Se mostrará un campo de entrada con "0" parpadeando. Una vez que haya realizado la selección, pulse OK (ACEPTAR) para reproducir.
- Pulse la tecla numérica 0-9 para seleccionar un dígito como número de título, capítulo o pista.
- Después de seleccionar el dígito, pulse  $\blacktriangleleft$  /  $\blacktriangleright$ para cambiar la posición del dígito.
- Si es necesario, repita los pasos 2 y 3 para completar la introducción del número de título, capítulo o pista.
- 5 Pulse OK (ACEPTAR). La reproducción pasa directamente al título, el capítulo, la pista o el tiempo.

## Vídeos DivX

Es posible reproducir vídeos DivX desde un disco o un dispositivo de almacenamiento USB.

### Subtítulos en DivX

Si no se muestran los subtítulos correctamente. cambie el juego de caracteres por el que corresponda a los subtítulos del vídeo DivX. Seleccione un juego de caracteres, pulse SUBTITLE (SUBTíTULO) y cambie entre subtítulos hasta que se haya seleccionado el juego de caracteres deseado.

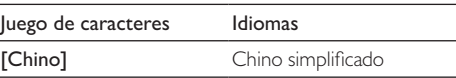

Nota

- • Para usar los subtítulos, asegúrese de que el archivo de subtítulos tenga el mismo nombre que el nombre de archivo del vídeo DivX. Por ejemplo, si el archivo de vídeo DivX se llama "movie.avi", guarde el archivo de subtítulos como "movie.srt" o "movie.sub".
- • Este reproductor puede reproducir archivos de subtítulos en los formatos siguientes: .srt, .sub, .ass, .smiand .ssa.

## <span id="page-9-0"></span>3 Cambiar ajustes

Esta sección le ayudará a cambiar los ajustes del reproductor.

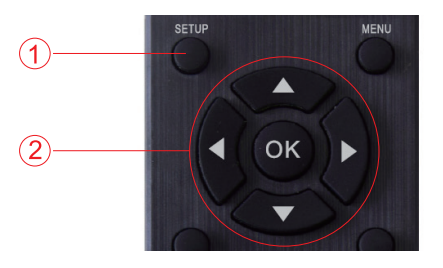

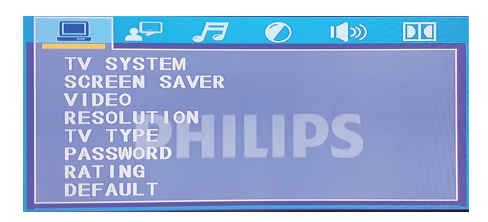

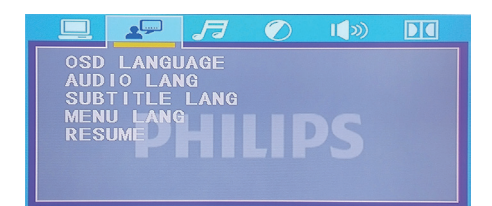

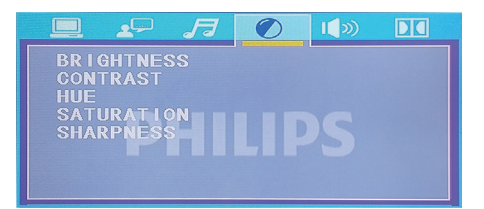

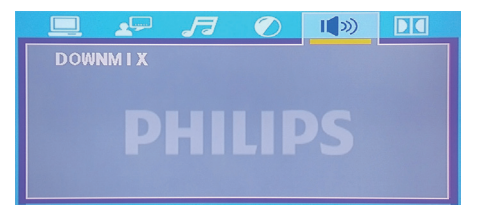

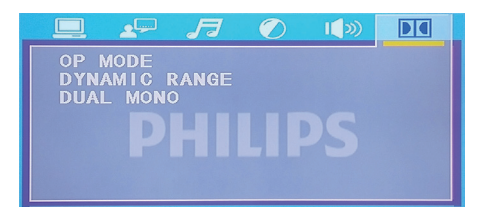

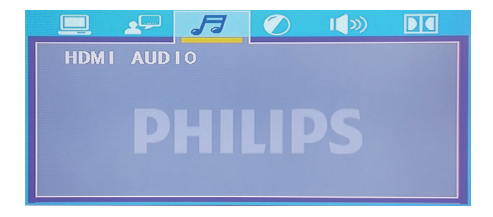

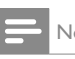

#### Nota

- • No es posible cambiar una opción de menú atenuada.
- Para volver al menú anterior, pulse < /> /> Para salir del menú, pulse SETUP (AJUSTES).

## Español

### <span id="page-10-0"></span>General

- Pulse **SETUP** (AIUSTES).
- Seleccione [Setup] (Ajustes) > [General] (General) para acceder a las opciones de ajustes generales.
	- **[TV System]** (Sistema de televisión): Seleccione un sistema de televisión adecuado para su televisor. De forma predeterminada, este ajuste corresponde al sistema más habitual en su país.
	- [Screen protection] (Protección de la pantalla): abre o cierra la protección de la pantalla.
	- **[HDMI output]** (Salida HDMI): sirve para seleccionar la resolución para los vídeos de alta definición.
	- **[TV type]** (Tipo de televisor): ajusta la escala de la pantalla.
	- [Password] (Contraseña) establece o cambia la contraseña para reproducir un disco restringido. Introduzca "136900" si no dispone de contraseña o si la ha olvidado.
	- [Rating] (Calificación): si el disco contiene información de nivel, puede usar esta opción para controlar si se puede reproducir.
	- [Default] (Predeterminado): restablece todos los ajustes a los valores predeterminados de fábrica, excepto [Disc Lock] (Bloqueo de discos), [Parental Control] (Control parental) y [Password] (Contraseña).

## Ajustes de idioma

- Pulse **SETUP** (AJUSTES).
- Seleccione [Setup] (Ajustes) > [Preference] (Preferencia) para acceder a las opciones de ajustes de preferencias.
	- [Page display] (Visualización de página): selecciona el idioma de la página de operaciones para el vídeo.
	- [Audio]: selecciona un idioma de audio para el vídeo.
	- [Subtitle] (Subtítulo): selecciona un idioma de subtítulos para el vídeo.
- [Disc Menu] (Menú del disco): selecciona un idioma para el menú de un disco de vídeo.
- [Resume Play] (Reanudar la reproducción): apaga el DVD y reinicia. Es posible volver al principio de una página de reproducción (algunos discos no admiten esta función).

## Sonido

Pulse **SETUP** (AIUSTES).

- Seleccione [Setup] (Ajustes) > [Audio] para acceder a las opciones de ajustes de audio.
	- **IHDMI AUDIO1 (AUDIO HDMI):** configura el formato de audio para una salida en alta definición.

### Imagen

- Pulse **SETUP** (AJUSTES).
- Seleccione [Setup] (Ajustes) > [Picture] (Imagen) para acceder a las opciones de ajustes de vídeo.
	- Utilice  $\triangle \blacktriangledown / \triangle \blacktriangleright / \triangle$  para ajustar el brillo, el contraste, el tono, la saturación y la nitidez de la imagen con el fin de mejorar la calidad.

## Ajustes de altavoces

- Pulse **SETUP** (AJUSTES).
- Seleccione [Setup] (Ajustes) > [Speaker] (Altavoz) para acceder a las opciones de ajustes de vídeo.
	- Ajuste el formato de salida de audio.

## Ajustes de Dolby Digital

- Pulse **SETUP** (AIUSTES).
- Seleccione [Setup] (Ajustes) > [Dolby digital] para acceder a las opciones de ajustes de Dolby Digital.
	- **[OP Mode]** (Modo OP): permite ajustar la salida de línea y la remodulación de RF de Dolby Digital.
- <span id="page-11-0"></span>• [Dynamic range] (Rango dinámico): si el modo de compresión es "salida de línea", seleccione este elemento para ajustar la razón de compresión lineal y obtener el efecto de compresión de distintas señales.
- [Dual mono] (mono dual): selecciona un formato de audio para la salida de sonido.

## Auto Standby (Espera automática)

• Activa o desactiva el paso automático al modo de espera. Cuando esta opción está activada, el reproductor se pone automáticamente en modo de espera al cabo de 15 minutos de inactividad (por ejemplo, en pausa o detenido).

## 4 Actualización del software

### Nota

- No interrumpa nunca el suministrado de alimentación durante la actualización del software.
- Si se corta la alimentación, no se podrá volver a usar el equipo.

Para buscar si hay actualizaciones disponibles, compare la versión actual del software del reproductor con la más reciente disponible en el sitio web de Philips (si la hay).

- 1. Descargue el software del sitio web.
- 2. Cambie el nombre del software a DVDROM.BIN y cópielo en una memoria USB.
- 3. Encienda el reproductor de DVD. Si no dispone de ningún disco, conecte el USB con el software copiado y el equipo se actualizará automáticamente.

## 5 Especificaciones

### Nota

• Las especificaciones están sujetas a cambios sin aviso previo.

### Código de región

Este reproductor puede reproducir discos con los códigos de región siguientes.

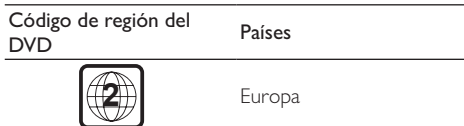

### Soportes reproductibles:

- DVD, DVD-Video, VCD, SVCD, CD de audio
- DVD+R/+RW, DVD-R/-RW, DVD+R/-R DL (doble capa), CD-R/-RW (máximo 64 carpetas v 999 archivos)
- Dispositivo de almacenamiento USB

### Formato de archivo

- Vídeo: avi, .divx, .xvid
- Audio: .mp3, .wma
- Imagen: .jpg, .jpeg

### USB

- Compatibilidad: USB de alta velocidad (2.0)
- Compatibilidad con clases: Clase de almacenamiento masivo USB
- Sistema de archivos: FAT16, FAT32
- Número máximo de álbumes o carpetas: 64
- Número máximo de pistas o archivos: 999
- Puerto USB: 5 V == 500 mA •
- Disco duro USB de soporte: puede ser necesaria una fuente de alimentación externa.

### Vídeo

- Sistema de señal: PAL, NTSC, Multi
- Salida de vídeo compuesto: | Vp-p (75 Ohm)
- Salida HDMI: 480i, 480p, 576i, 576p, 720p, 1080i, 1080p, Auto

### Audio

• Salida analógica de 2 canales

- <span id="page-12-0"></span>• Audio frontal, izquierdo y derecho: 2 Vrms (47 kOhm)
- Salida HDMI
- Frecuencia de muestreo:
	- MP3: 22,05 kHz, 24 kHz, 32 kHz, 44,1 kHz, 48 kHz
	- • WMA: 44,1 kHz , 48 kHz
- Tasa de bits constante:
	- MP3: 8 kbps 320 kbps
	- WMA: 64 kbps -192 kbps

### Unidad principal

- Dimensiones (An.  $\times$  Al.  $\times$  Prof.):  $22.5 \times 4.3 \times 19.6$  (cm)
- Peso neto: 0,92 kg

### Alimentación

- Valores nominales de alimentación: 100 - 240 V~, 50/60Hz
- Consumo de energía: 15 W
- Consumo de energía en modo de reposo:  $<$  0.5 W

### Accesorios suministrados

- Control remoto y una pila
- Cables de audio y vídeo
- Manual del usuario

### Especificaciones del láser

- Tipo: Láser semiconductor de InGaAIP (DVD), AIGaAs (CD)
- Longitud de onda: 658 nm (DVD), 790 nm (CD)
- Potencia de salida: 7,0 mW (DVD), 10,0 mW (VCD/CD)
- Divergencia del haz: 60 grados

## 6 Resolución de problemas

Para conservar la validez de la garantía, no intente nunca reparar el reproductor por su cuenta. Si tiene algún problema al usar el producto, consulte los puntos siguientes antes de solicitar servicio. Si el problema persiste, registre el reproductor y obtenga asistencia en www.philips.com/support.

Si se pone en contacto con Philips, se le pedirá el número de modelo y el número de serie del reproductor. El número de modelo y el número de serie están en la parte posterior del reproductor. Anote los números aquí:

N.º de modelo:

N.º de serie:

### No hay imagen.

- El canal de entrada de vídeo del televisor no está bien seleccionado (consulte el manual del usuario del televisor).
- Si ha cambiado la configuración del sistema de televisión, vuelva a la configuración predeterminada.

### No se ve imagen al usar la conexión HDMI.

- Si el televisor no cambia al modo HDMI
- Si el cable HDMI está dañado, sustitúyalo por uno nuevo.
- Si ha cambiado la configuración de la resolución del vídeo HDMI, cambie al modo predeterminado.

### No hay sonido procedente del televisor.

Asegúrese de que los cables de audio estén bien conectados entre el reproductor y el televisor.

### No hay sonido durante la reproducción de un vídeo DivX.

Los códigos de audio no son compatibles.

### No se hay sonido al usar la conexión HDMI.

- Si el dispositivo conectado no es compatible con HDCP o solo es compatible con DVI, no se oirá sonido desde la salida HDMI.
- Compruebe que **[HDMI Audio]** esté configurado con [On] (Activado).

No hay salida de audio por los altavoces del dispositivo de audio externo conectado (por ejemplo, un sistema estéreo o un receptor amplificador).

- Asegúrese de que los cables de audio o el cable coaxial estén bien conectados.
- Cambie el dispositivo de audio externo a la fuente de entrada de audio correcta.

### No es posible leer el disco.

- Asegúrese de que el reproductor sea compatible con el disco (consulte "Especificaciones" > "Soportes reproductibles").
- En el caso de un disco grabado, asegúrese de que el disco esté finalizado.

### No es posible leer un dispositivo de almacenamiento USB.

- Compruebe que el formato del dispositivo de almacenamiento USB sea compatible con este reproductor (consulte "Especificaciones" > "USB").
- Compruebe que el sistema de archivos del dispositivo de almacenamiento USB sea compatible con este reproductor (consulte "Especificaciones" > "USB").

### No es posible mostrar o leer archivos.

- Asegúrese de que el reproductor sea compatible con los archivos (consulte "Especificaciones" > "Formato de archivo").
- Compruebe que el número de archivos o carpetas no supere el máximo admitido por el reproductor (máximo de 64 carpetas o 999 archivos).
- Si hay más de 64 carpetas, no será posible leer los archivos presentes en cualquier carpeta fuera de estas 64 carpetas aunque el número de archivos en total que haya en el soporte no alcance el máximo.

### No es posible reproducir archivos DivX.

- Asegúrese de que el archivo de vídeo DivX esté completo.
- Compruebe que la extensión del archivo sea correcta.

### No se muestran los subtítulos de DivX correctos.

Asegúrese de que el archivo de subtítulos tenga el mismo nombre que el nombre de archivo del vídeo DivX.

- Asegúrese de que el archivo de subtítulos tenga una extensión compatible con el reproductor (.srt, .sub, .txt o .ssa).
- Seleccione el juego de caracteres compatible con los subtítulos (consulte "Usar el reproductor de DVD" > "Vídeos DivX").

14 ES

## <span id="page-14-0"></span>Seguridad y aviso importante

Lea y comprenda todas las instrucciones antes de usar el reproductor de DVD. Los daños causados por no haber seguido las instrucciones no están cubiertos por la garantía.

## Seguridad

### ¡Riesgo de descarga eléctrica!

- No quite nunca la carcasa del reproductor.
- No exponga nunca el producto ni sus accesorios a la lluvia ni al agua. No coloque nunca recipientes con líquidos, como jarrones, cerca del producto. Si se vierte algún líquido encima o dentro del producto, desconéctelo de la toma de corriente de inmediato. Póngase en contacto con Servicio de atención al consumidor de Philips para que comprueben el producto antes de volver a usarlo.
- No cologue nunca el producto ni sus accesorios cerca de llamas descubiertas ni otras fuentes de calor, incluida la luz directa del sol.
- No inserte nunca ningún objeto por las ranuras de ventilación ni otras aberturas del producto.
- Si utiliza el enchufe principal o un adaptador para aparatos como dispositivo de desconexión, debe permanecer siempre fácilmente accesible para usarlo.
- No exponga las baterías (paquete de baterías o pilas instaladas) a calor excesivo como el de la luz directa del sol, el fuego o similares.
- Desconecte el producto de la toma de corriente antes de que se produzcan tormentas eléctricas.
- Al desconectar el enchufe de alimentación, tire siempre del enchufe y nunca del cable.

### ¡Riesgo de cortocircuito o incendio!

Antes de conectar el producto a una toma de corriente, asegúrese de que la tensión de alimentación corresponda al valor impreso en la parte posterior o inferior del producto.

Evite ejercer presión sobre los enchufes de alimentación. Un enchufe flujo puede producir arcos o un incendio.

### ¡Riesgo de lesiones o daños en el producto!

- Para evitar la exposición a la radiación láser, no desmonte el producto.
- No toque la lente óptica de dentro del compartimento del disco.
- No coloque el producto ni otros objetos encima de cables de alimentación ni encima de otros equipos eléctricos.
- Si transporta el producto a temperaturas inferiores a 5 °C, desempaquételo y espere a que se temple a temperatura ambiente antes de conectarlo a una toma de corriente.

### ¡Riesgo de sobrecalentamiento!

No instale nunca este producto en un espacio confinado. Deje por lo menos 10 cm de espacio alrededor del producto para su ventilación. Asegúrese de que no haya cortinas ni otros objetos que puedan cubrir las ranuras de ventilación del producto.

### ¡Riesgo de contaminación!

- Quite las pilas cuando estén agotadas o si no va a usar el control remoto durante un tiempo prolongado.
- Las pilas contienen sustancias químicas. Es necesario eliminarlas correctamente.

### Riesgo de ingestión de las baterías

El dispositivo/control remoto puede contener una batería de tipo botón, que podría ingerirse. Mantenga la batería fuera del alcance de los niños en todo momento.

### Nota

- • Para consultar la identificación y los valores nominales de alimentación, consulte la placa de identificación de la parte posterior o inferior del producto.
- Antes de realizar o cambiar cualquier conexión, compruebe que todos los dispositivos estén desconectados de la toma de corriente.

#### <span id="page-15-0"></span>**CLASE 1 PRODUCTO LÁSER**

### Cuidado del producto

- No inserte ningún objeto, salvo discos, en el compartimento del disco.
- No inserte discos deformados ni agrietados en el compartimento del disco.
- Quite el disco del compartimento del disco si no va a usar el producto durante un tiempo prolongado.
- Utilice solo un paño de microfibra para limpiar el producto.

### Cuidado del medio ambiente

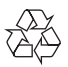

Este producto está diseñado y fabricado con materiales y componentes de alta calidad que se pueden reciclar y reutilizar.

No deseche nunca el producto con los residuos domésticos corrientes sin clasificar. Infórmese sobre las reglas locales sobre la recogida selectiva de aparatos eléctricos y electrónicos y baterías. La eliminación correcta de los productos antiguos ayuda a evitar consecuencias negativas para el medio ambiente y la salud humana.

El producto contiene pilas que no se pueden eliminar con los residuos domésticos corrientes sin clasificar. Infórmese sobre las reglas locales sobre la recogida selectiva de pilas. La eliminación correcta de las pilas ayuda a evitar consecuencias negativas para el medio ambiente y la salud humana.

Visite www.recycle.philips.com para obtener información adicional sobre los centros de reciclaje de su zona.

### Cumplimiento

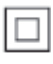

Este es un producto de CLASE II con doble aislamiento y sin toma de tierra protectora.

## Copyright

Sea responsable. Respete los derechos de copyright.

Este artículo contiene tecnología de protección anticopia protegida por patentes en EE. UU. y otros derechos de propiedad intelectual de Rovi Corporation. Está prohibido aplicar ingeniería inversa y desensamblar el producto.

### Marcas comerciales

### HƏMI

HDMI, el logotipo de HDMI y High-Definition Multimedia Interface son marcas comerciales o marcas registradas de HDMI licensing LLC en EE. UU. y en otros países.

#### **DOLBY DIGITAL**

Fabricado con licencia de Dolby Laboratories. Dolby, y el símbolo de la doble D son marcas comerciales de Dolby Laboratories.

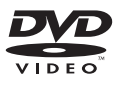

'DVD Video' es una marca comercial de DVD Format/Logo Licensing Corporation.

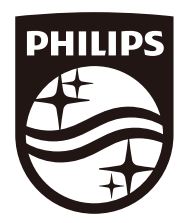

Copyright © MMD Hong Kong Holding Limited 2019. Todos los derechos reservados.

Este producto ha sido fabricado por y se comercializa bajo la responsabilidad de MMD Hong Kong Holding Limited y MMD Hong Kong Holding Limited es quien ofrece y se responsabiliza de la garantía de este producto.

Philips y el emblema con el escudo de Philips son marcas registradas de Koninklijke Philips NV y se utilizan con licencia.

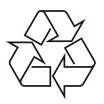